## Enabling Pop-ups in Chrome for MAPS Testing

If possible, click on the Red X that shows up in the far right hand side of the Address bar and click on "**Always Allow Pop-ups**…"

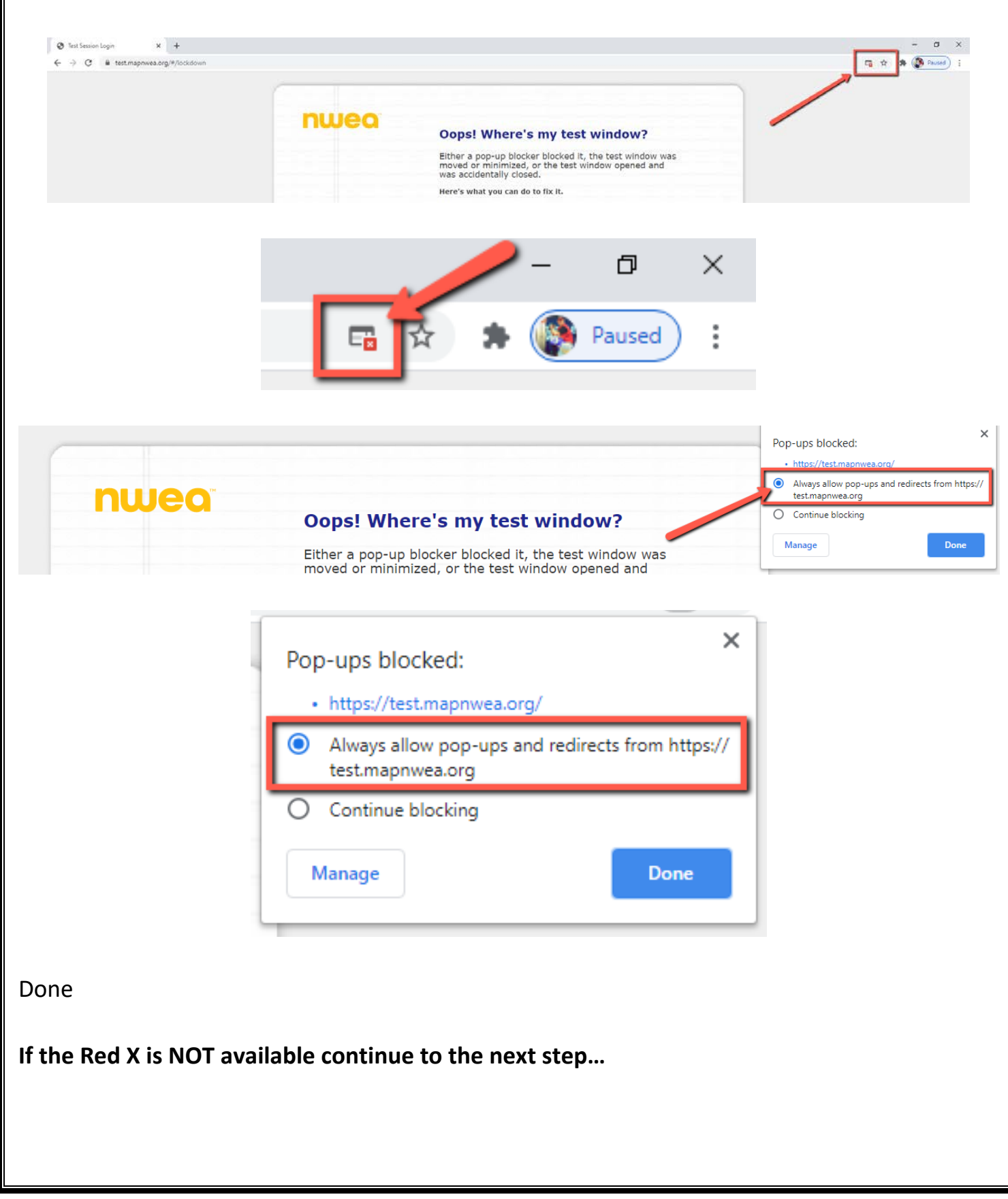

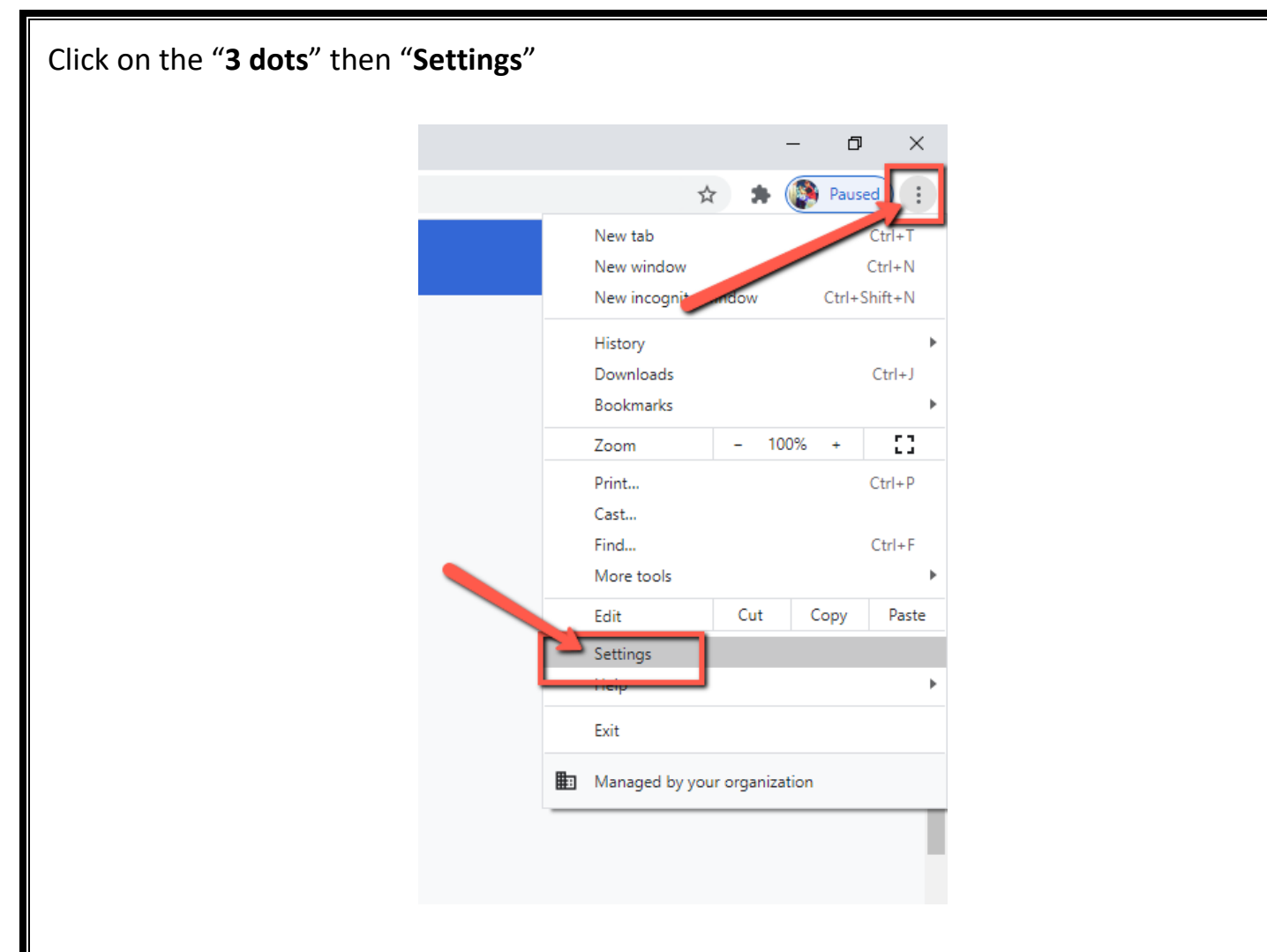

Select "**Privacy and Security**" along the left side and then select "**Site Settings**"

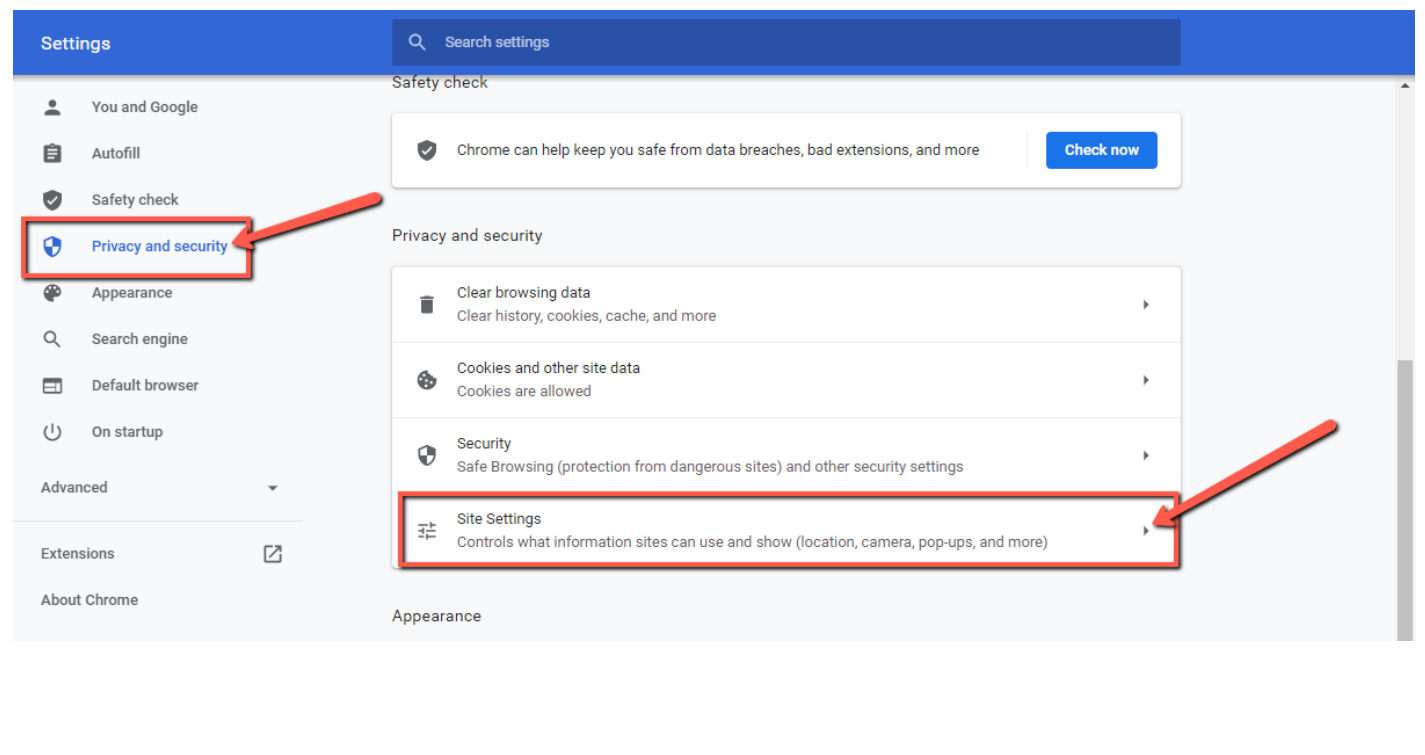

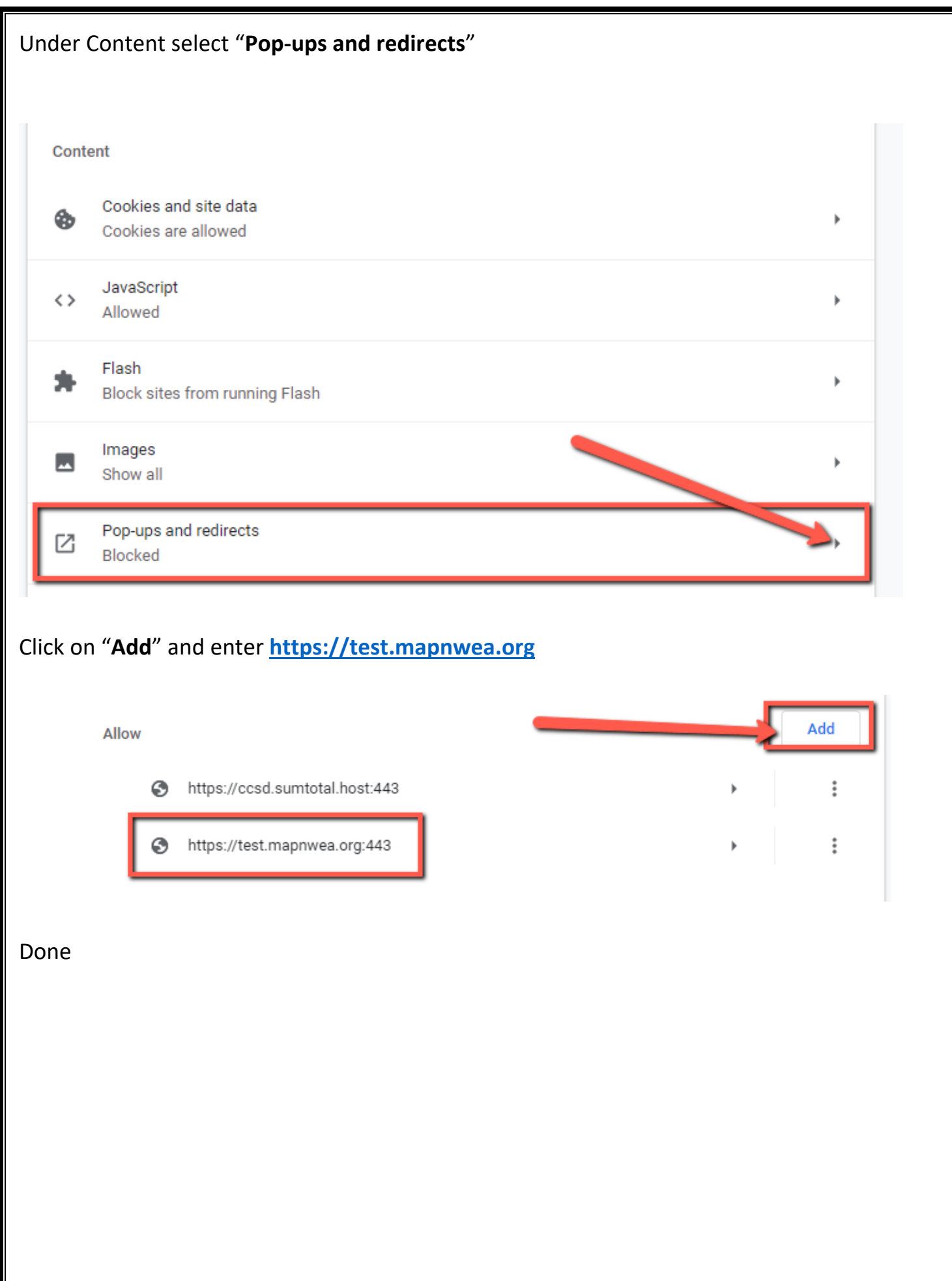